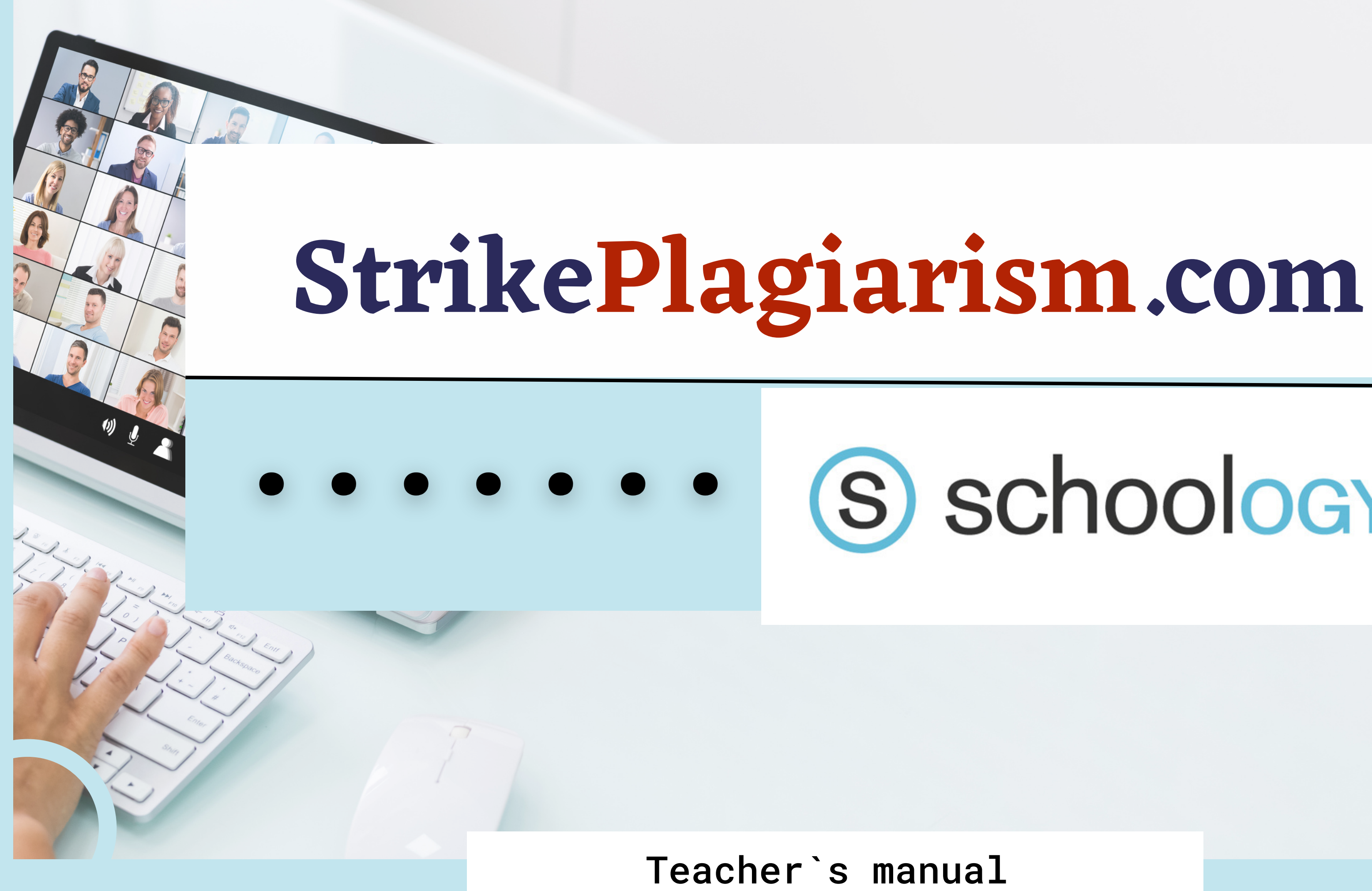

# S schoology®

#### Sign in to Schoology

All fields are required

**Email or Username** 

Password

Log in

Forgot your password

SSO Login

or

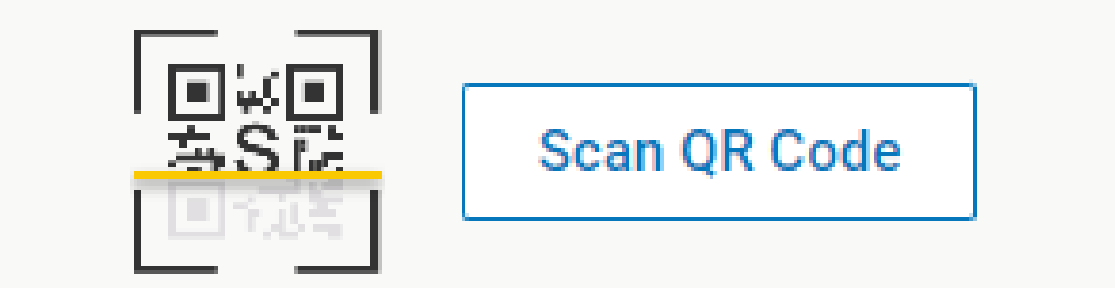

# Log in to account as a teacher.

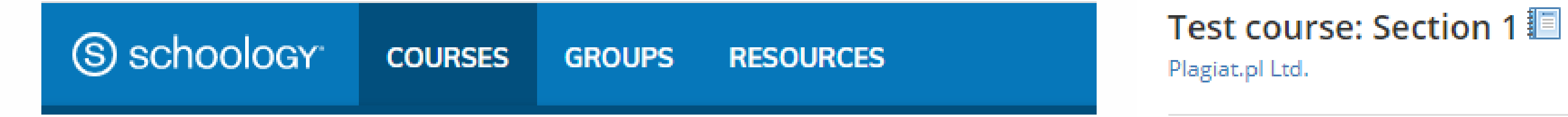

### Courses

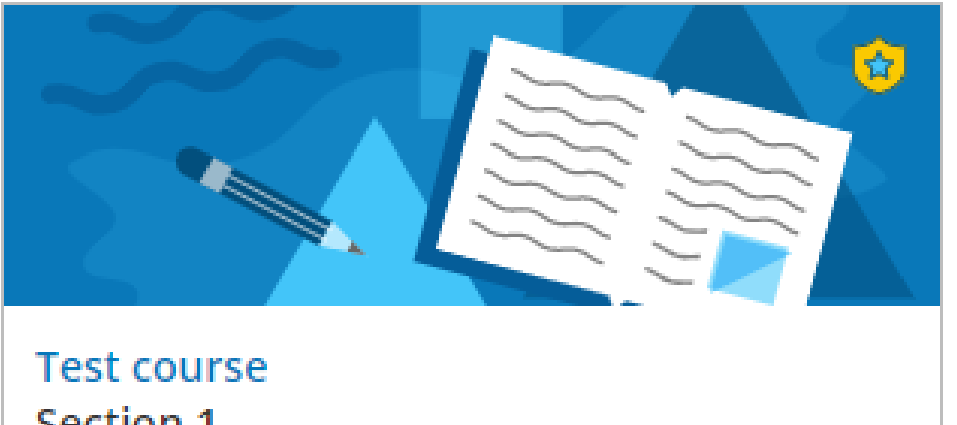

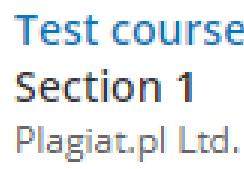

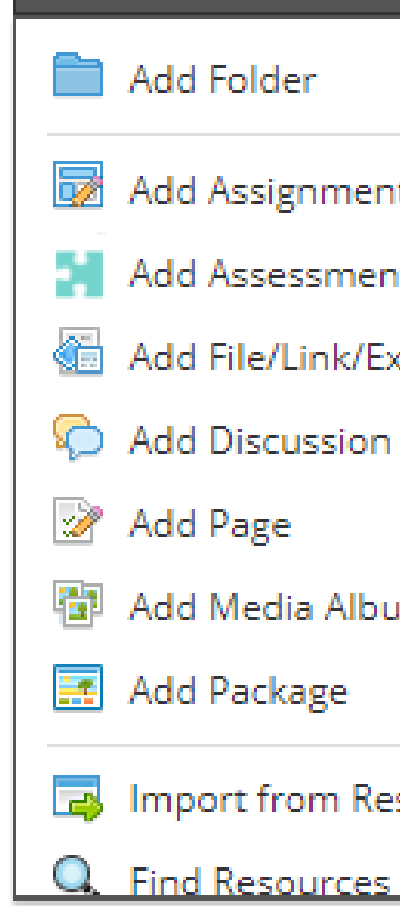

**同** Add Materials

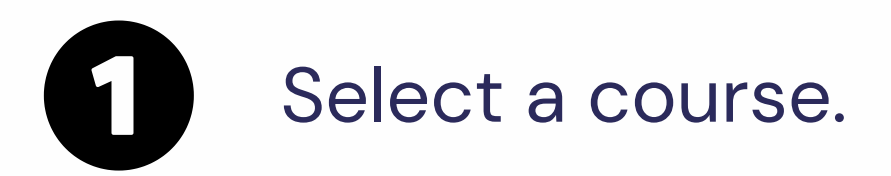

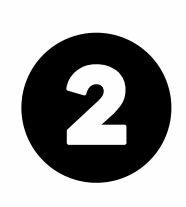

Choose Add Materials -StrikePlagiarism.com

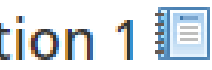

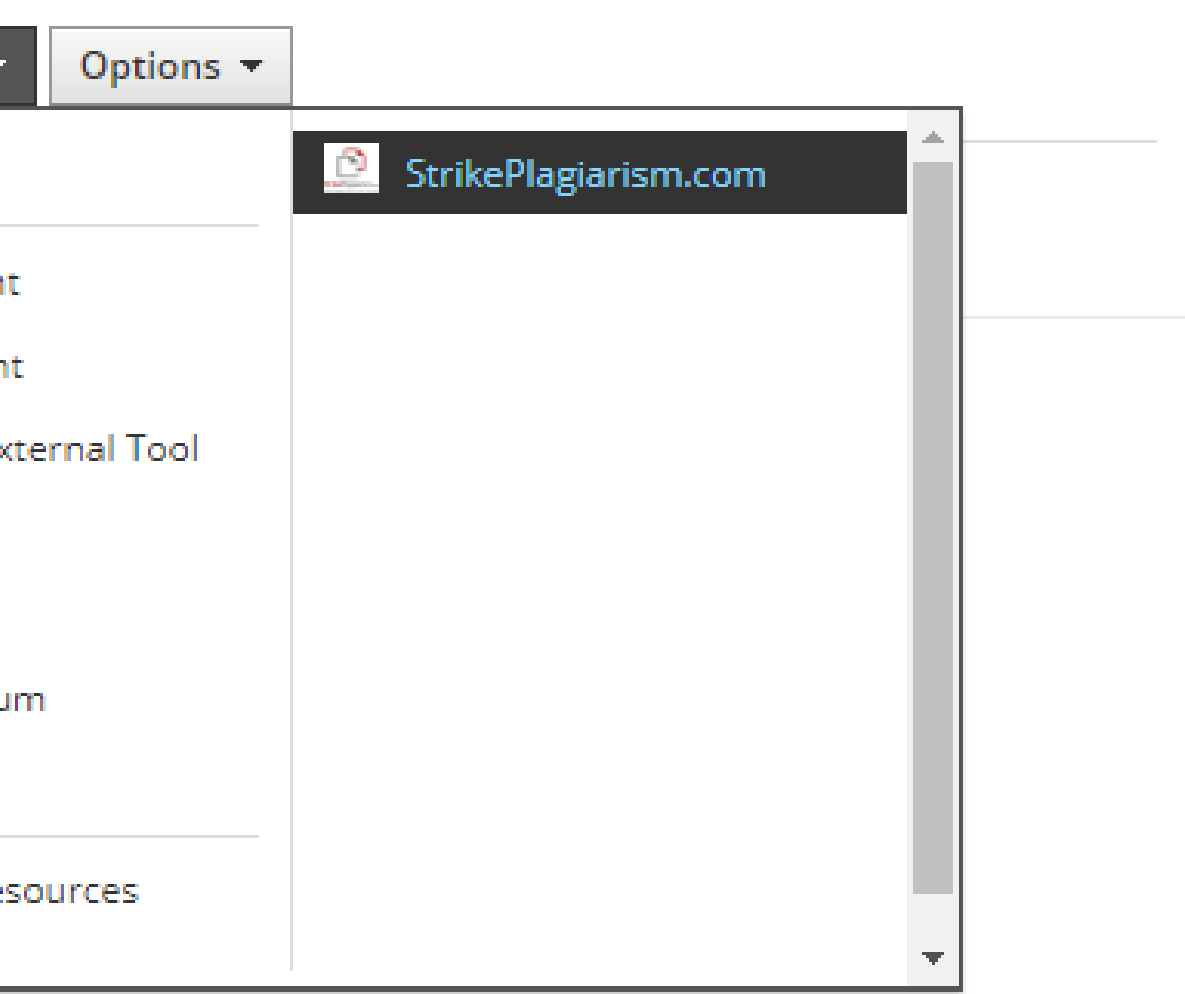

## Enter Assignment title, instructions, grade, deadline and click on " Add an assignment".

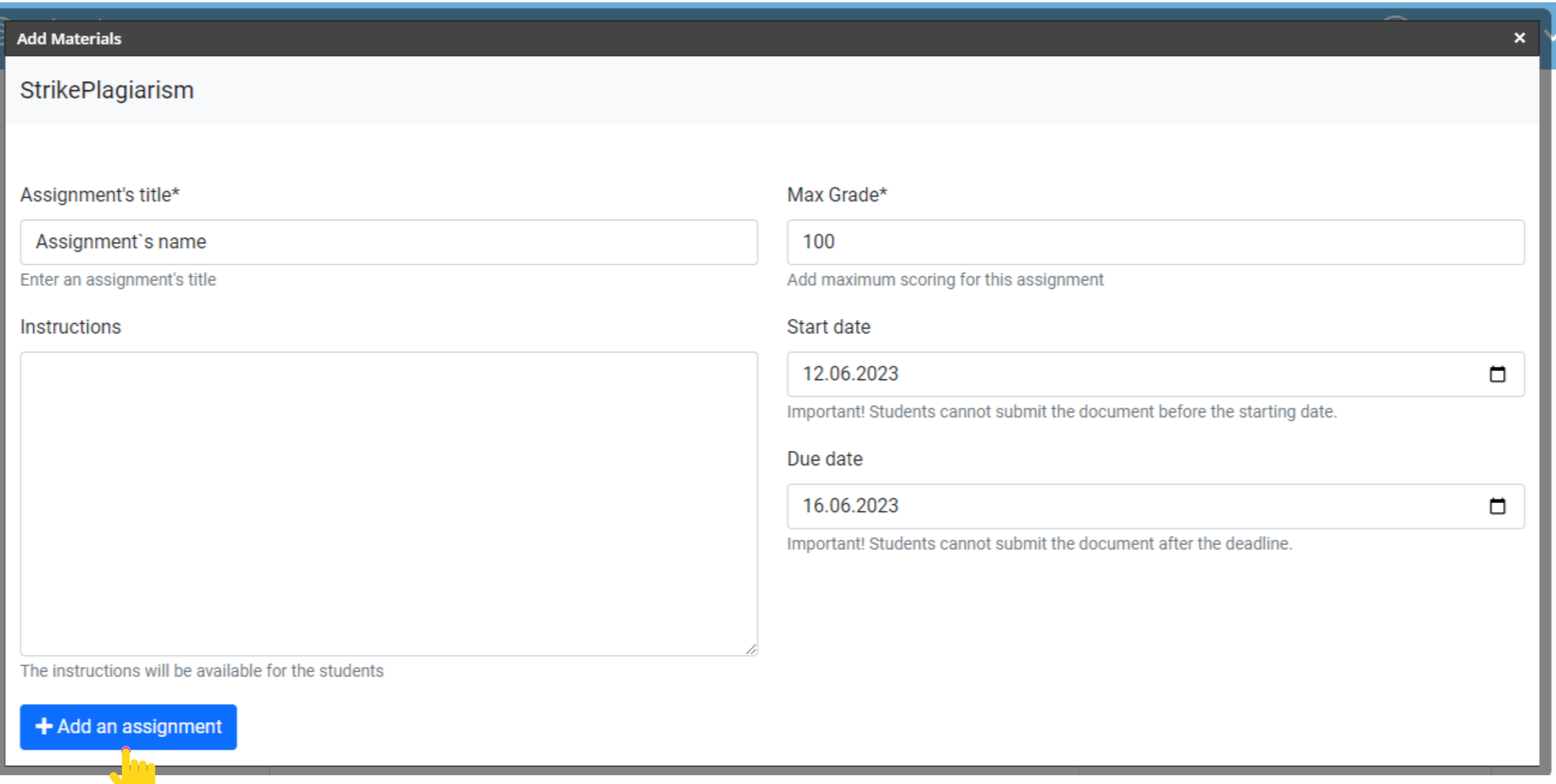

# Once the verification by the system is over, you can check the report and evaluate the paper. Open report by clicking on Similarity score.

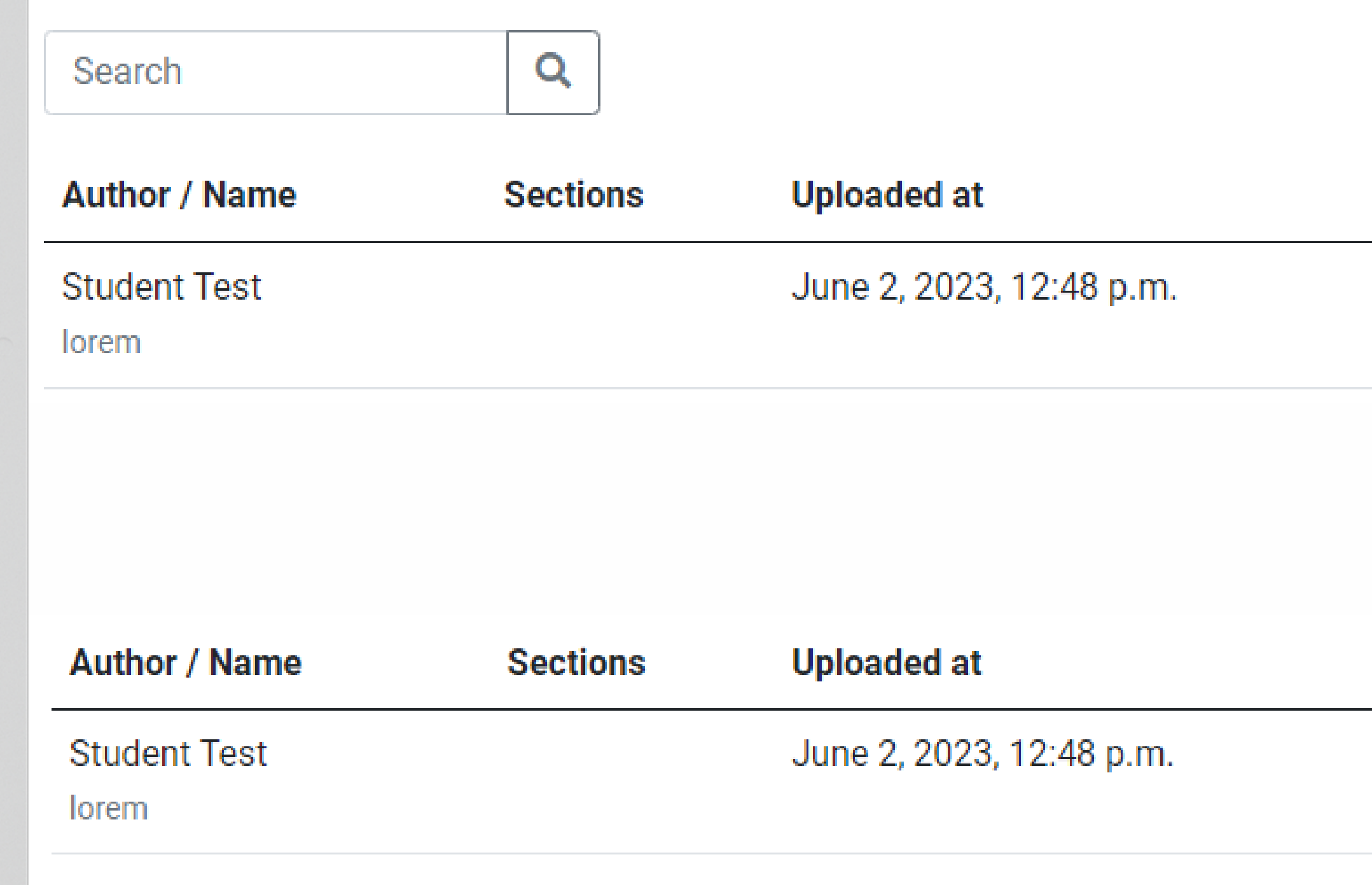

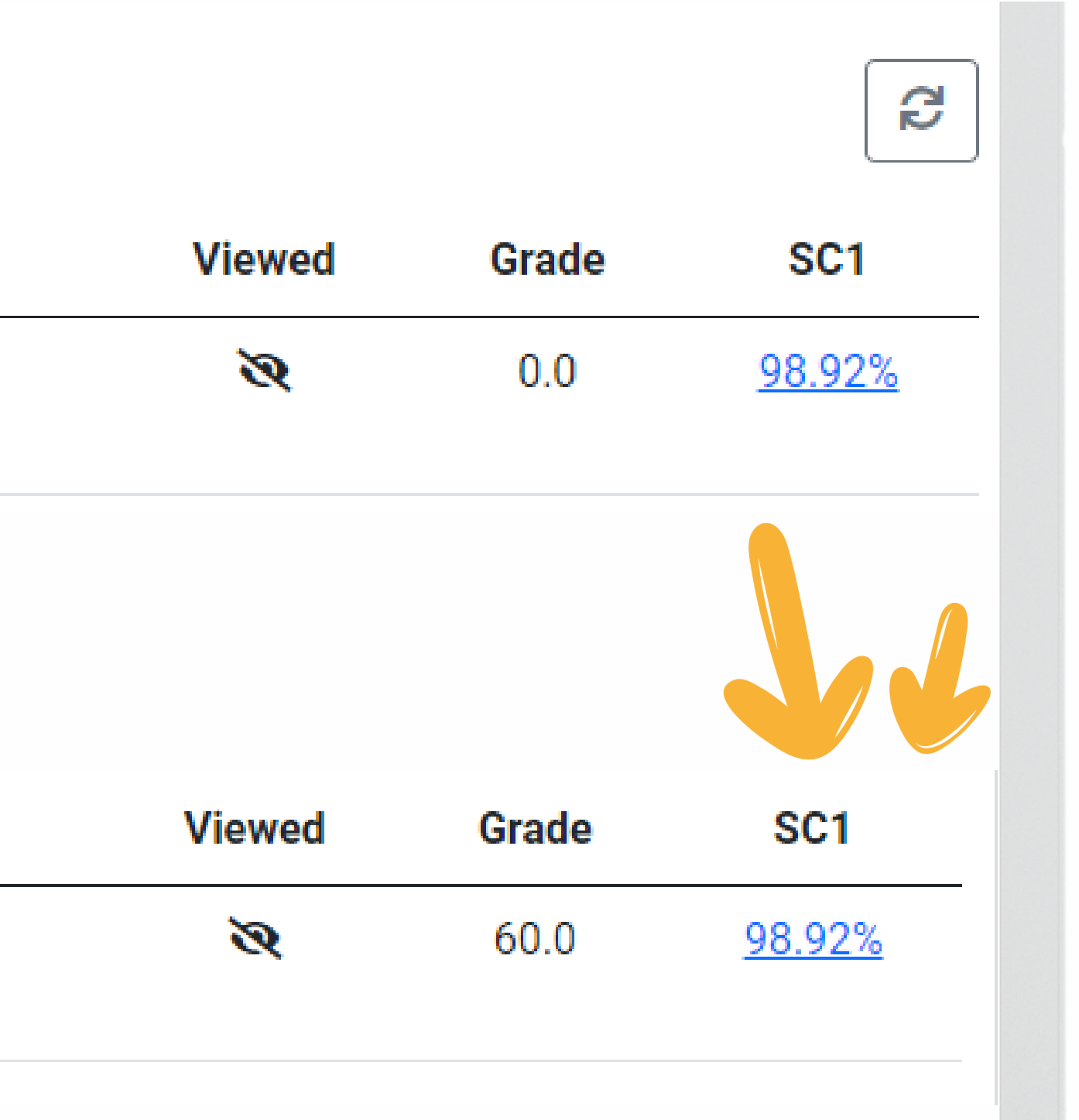

# Open an interactive report and grade the paper

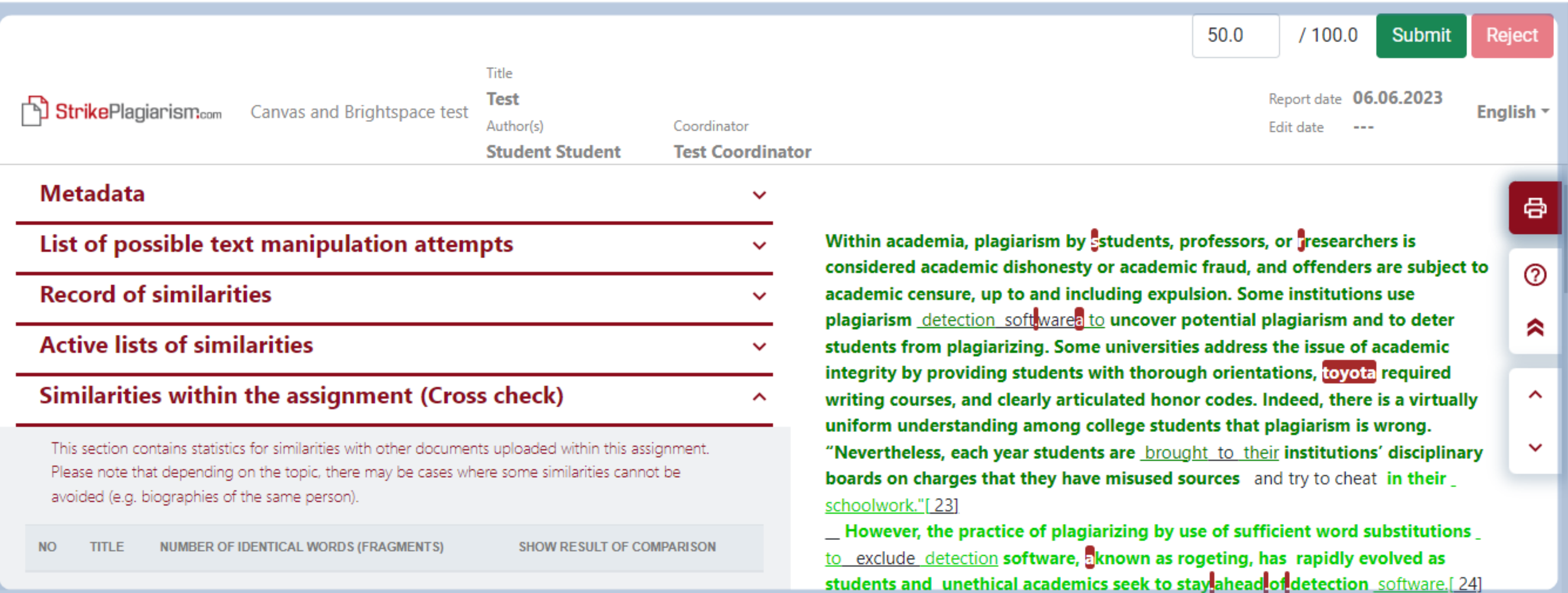

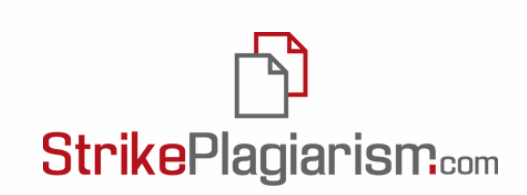

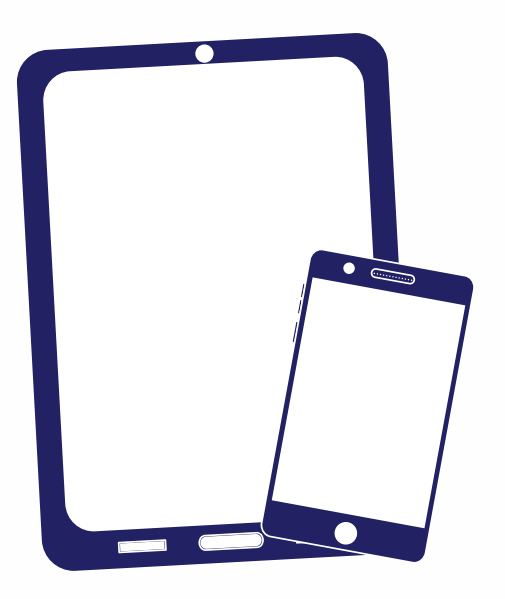

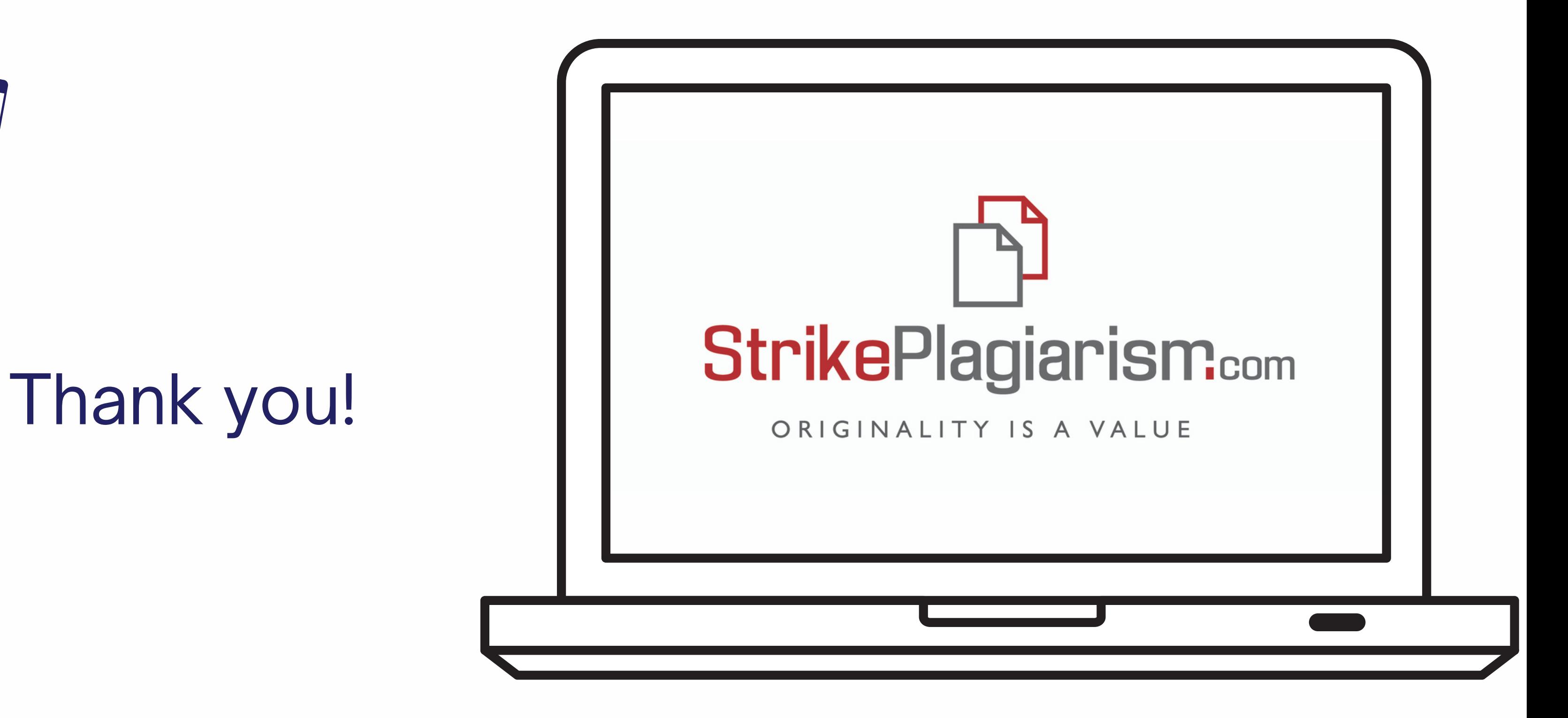

If you have any questions, please, contact us contact@strikeplagiarism.com